1日 30 分くらい,30 日で何とかRをそこそこ使えるようになるための練習帳:Mac 版 ver.0.95(ほぼ完成版)

2日目:簡単な計算

本日は、R を使って簡単な計算をしてみます。特に難しいことはないと思いますが…

まず. R を起動しましょう。

すると,R コンソール内の一番下の方で,カーソルが点滅していると 思います。ここが入力するポイントになります。ちなみに「>」は「プ ロンプト」といい、R が入力を待っている状態を表しています。

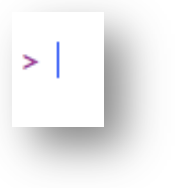

四則演算に関する記号は、エクセルと同じです。たし算は「+」,引き算は「-」,かけ算は 「\*」、割り算は「/」、累乗は「^」もしくは「\*\*」です。すべて半角で入力していきます。 また「=」は不要です。

たとえば,「2+5」を計算させたければ,

2+5

と入力します。そしてリターンを押すと…

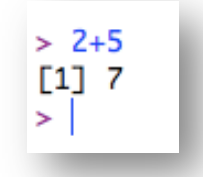

こういうふうに結果を返してくれます。なお、「1]という部分は、とりあえず無視してお いてください。それに続いている部分が結果です。

括弧も普通(?)に使えます。

 $(2+2) \times 3$  なら  $(2+2)*3$ 

 $\{(2+2) \times 3-5\} \div 2$  なら  $((2+2)*3-5)/2$ 

まずは,いろいろと計算を試してみてください。

ちなみに, R では半角空白 は無視されます(もちろん 100を10 0などと書いてしま うのはダメですが…)。命令を わかりやすく,きれいに書き たい時などにうまく使うとい

```
>(2+2)*3-5)/2[1] 3.5> ((2 + 2) * 3 - 5) / 2
\Gamma11 3.5
> 100 / 3F11 33.33333
> 100/3エラー: 予想外の 数値定数 です ( "10 0" の)
```
いかもしれません。

また,計算式などの命令が途中までの状態(右図でいうと,「2+3+」 だけを入力した状態)でリターンを押すと,プロンプト(「>」)の 代わりに「+」が表示されます。

 $> 2+3+5$  $[1] 10$  $> 2+3+$  $+5$ **F17 10** 

そのまま続けて入力すれば、通常通りに計算をしてくれます(逆 にいえば,「+」が表示されたということは,命令が完成していない ということです)。

もちろん, R はエクセル同様, ルート, サインやコサイン, log なども計算してくれます。 (ここではルートだけ紹介します。他がどのような関数なのかは,web で調べてみてくださ い)

たとえば2のルートなら

## sqrt(2)

さて,このルート2ですが,「ひとよひとよにひとみごろ」1.41421356…と記憶している 人も多いのではないでしょうか。しかし、R は 1.414214 という結果を返してきます。これ は、R のデフォルトで最大7桁で表示をすることになっているためだそうです。

これを変更するには、options(digits= )という関数を使います。R コンソールに以 下のように入力し,リターン。この段階では,画面上に特に何の変化もありません。 options(digits=10)

続いて,再度 sqrt(2)と入力すると,今度は 1.414213562 と返してきます。全部で10 桁になってい ます。digits=は、表示桁数を指示する命令なのです。

なお、この options(digits= )という指示の影 響は,その後も続きます。もとに戻すなら, options(digits=7)という命令を実行する必要が あります。

 $>$  sqrt $(2)$ [1] 1.414214 > options(digits=10)  $>$  sqrt $(2)$  $[1]$  1.414213562  $\vert$   $>$   $\vert$ 

その計算だけ桁数を変更したいなら、print(計算式, digits= )を使うとよいと思 います。ルート2を10 桁で表示させるなら…

## print(sqrt(2), digits=10)

ここではdigits=は省略可なので、print(sqrt(2), 10)でも同じです。 また,どうもdigits=で指定できる最大は22のようです(23以上にするとエラーになる…)。

さて、表示桁数関係でもう一つ。digits=は、全表示桁数を指定するものであり、小数点 以下の桁数を指定しているわけではありません。小数点以下の桁数をそろえておきたい場合 があります。

こんな時に使えるのは、round(計算式, digits = 0)という命令。

ここでの digits =は、小数点以下の桁数を指定します。つまり round(sgrt(2), digits = 0)は、小数点以下が0桁なので、小数第一位で丸めて整数にしなさいというこ とになります。round(sqrt(2), digits = 3)とやっておくと、小数点以下3桁までに 丸めてくれます。またこちらも digits=は省略可なので, round(sqrt(2), 3)でも同じ です。

なお、ちょっと気をつけておいた方がよいのは、おおむね四捨五入なのですが、厳密に四 捨五入をしているわけではないというところです。R は IEEE 式の丸めなのですが、気にし なければならない場合は,詳しいところを調べてください。

ここまでの桁数のコントロールに関する 部分をいろいろとやってみると、右のよう になります。上で「計算式」と書いた部分 は,計算式ではなく,任意の数字でも桁数 表示をコントロールしてくれます。

```
> sqrt(2)[1] 1.414214
> print(sqrt(2), digits=3)
[1] 1.41> print(sqrt(2), 3)[1] 1.41> round(sqrt(2), digits=3)
[1] 1.414
> round(sqrt(2), 3)
\lceil 1 \rceil 1.414
\overline{\phantom{1}}> print(12.3456789, digits=3)\lceil 1 \rceil 12.3
> round(12.3456789, digits=3)
[1] 12.346
У
```
今日は,あと一つ紹介しておきます。R コンソールの上部にあるアイ コンから右図のアイコンをクリックしてください。

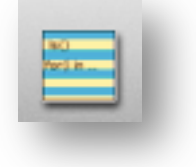

すると右側にリストが出てきます。

右上図の計算をやらせると,次の図のような記録が残っています。こ れはR に実行させた命令の履歴です。このようにR は履歴を記憶しています。 1日 30 分くらい,30 日で何とかRをそこそこ使えるようになるための練習帳:Mac 版 ver.0.95(ほぼ完成版)

履歴にある命令を再度実行させ るには,R コンソールで「上向き 矢印キー」を押すと,1つ前,2 つ前…の命令を再表示させ,リタ ーン。もしくは,この右側に出て くる履歴一覧から必要なものをダ ブルクリックするとRコンソール に再表示してくれるので、ここで リターン。これで再計算をしてく れます。この右側に出てくる履歴 は,Windows の R にはない機能 です!

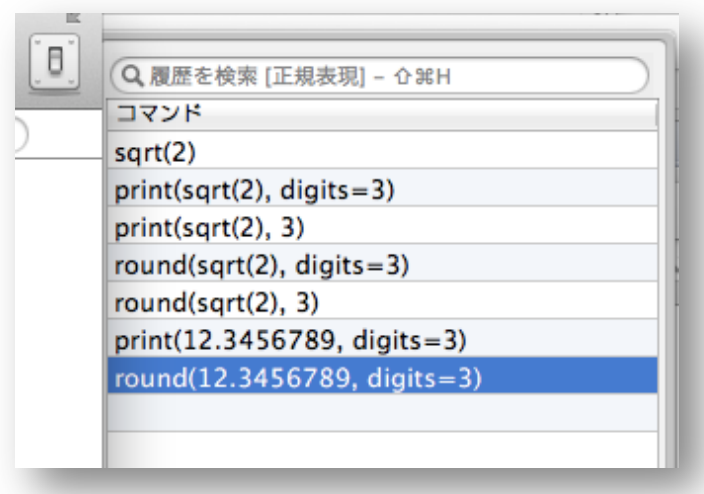

また,履歴の下部にあるように,これを保存しておき,必要な時に呼び出すこともできま す。(履歴を保存しようとするとき,拡張子は表示されません。しかし,ファイル名だけを入 力しておけば,「.history」という拡張子を自動的につけてくれます。)

2日目は以上で終了です。

2-4